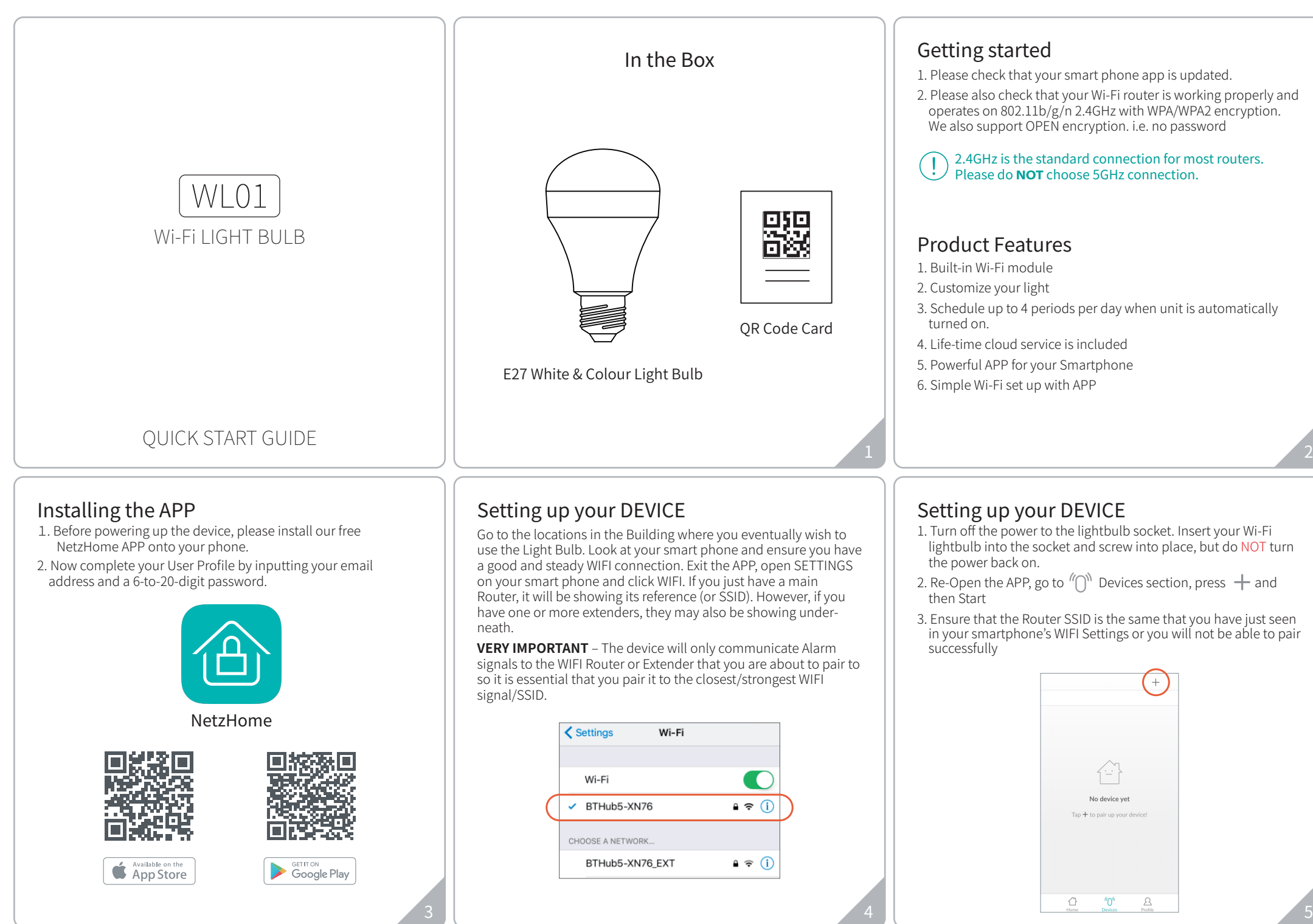

- 4. Input your Wi-Fi password.
- 5. Scan the QR code on Hang Tag or device by moving your smartphone's camera directly above the QR code. You may also input the "UDID" manually.

## Since WPS mode will not last long, make sure you finish step 6-8 as quickly as possible.

6. Press the WPS button on your router (Optional but recommended)

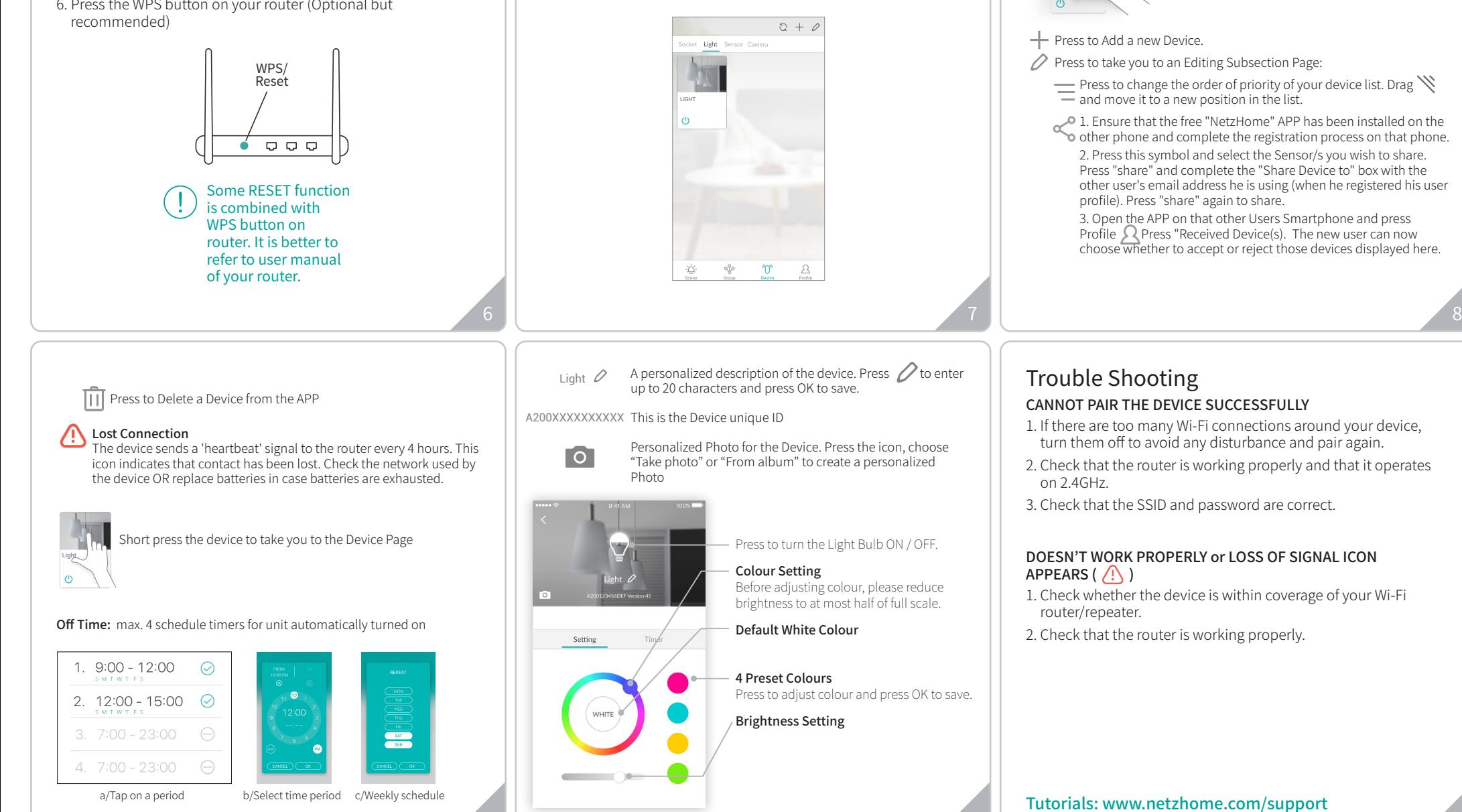

7. Turn on the power to your lightbulb

4.

8. Press 'Pair' and wait for network connection. 9. The device will now start pairing to the router.

10.When pairing is successful, a "Pair Finish" message will be shown. A new device will be shown on device page. Otherwise, please turn off the power to the light bulb and repeat from step How To Use

Light (I)

Go to  $\sqrt[n]{\mathbb{Q}}$  **Devices** section > Light Bulb column

Long press to turn the Light Bulb ON / OFF.

9 10